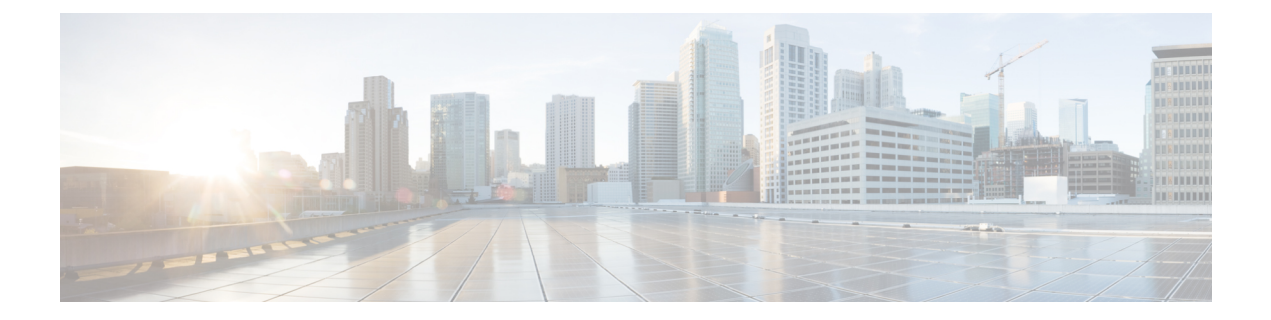

# **FLOGI**、ネーム サーバー、**FDMI**、および **RSCN** データベースの管理

この章では、Cisco MDS 9000 ファミリが提供するファブリックログイン (FLOGI) データベー ス、ネームサーバー機能、Fabric-Device Management Interface、Registered State Change Notification (RSCN)の情報について説明します。内容は次のとおりです。

- FLOGIの概要, on page 1
- •ネームサーバー, on page 6
- FDMI, on page 12
- FDMI の表示, on page 12
- VMID (14 ページ)
- RSCN , on page 22
- デフォルト設定, on page 32
- ポート ペーシングの有効化 , on page 33

## **FLOGI**の概要

ファイバ チャネル ファブリックでは、ホストまたはディスクごとにファイバ チャネル ID が 必要です。FLOGI テーブルにストレージ デバイスが表示されるかどうかを確認するには、次 の項で説明するように **show flogi database** コマンドを使用します。必要なデバイスが FLOGI テーブルに表示されていれば、FLOGI が正常に行われます。ホスト Host Bus Adapter (HBA) および接続ポートに直接接続されているスイッチ上の FLOGI データベースを検査します。

### **FLOGI** スケール最適化

FLOGI スケール最適化機能により、MDS スイッチは、モジュールおよびシャーシに関して増 やされたFLOGIの数をサポートできます。FLOGIスケール最適化は、スイッチまたはモジュー ルのリロード後にデバイスのルーティング情報をプリロードします。これにより、FLOGI承認 にかかる時間が短縮されます。Cisco MDS NX-OS リリース 8.1(1) 以降では、この機能が Cisco MDS 9250i マルチサービス ファブリック スイッチおよび Cisco MDS 9148S 16G マルチレイヤ ファブリック スイッチを除くすべての MDS スイッチでサポートされ、デフォルトで有効にな

ります。Cisco MDS リリース 8.2(2) 以降では、MDS 9718 についてのみ、FLOGI スケールのさ らに高い上限がパブリッシュされます。詳細については、FLOGIの制限に関する資料の『[Cisco](https://www.cisco.com/c/en/us/support/storage-networking/mds-9000-nx-os-san-os-software/products-installation-and-configuration-guides-list.html) MDS NX-OS [Configuration](https://www.cisco.com/c/en/us/support/storage-networking/mds-9000-nx-os-san-os-software/products-installation-and-configuration-guides-list.html) Limits』を参照してください。

### **FLOGI** 休止タイムアウト

FLOGI休止タイムアウト機能により、デバイスがファブリックからログアウトしたときやイン ターフェイスが停止したときに、ルーティング情報やファイバ チャネル ネーム サーバーなど の他のファイバチャネルサービス FLOGI プロセスによる通知を遅らせることができます。デ バイスが FLOGI 休止タイムアウト値以内にファブリックにログバックすると、他のファイバ チャネル サービスに通知されずに FLOGI 承認がただちに返されます。フェールオーバー状況 でファブリック内の異なるスイッチにログインすることによって pWWN を異なる時点で共有 できるデバイスがファブリック内に存在する場合は、タイムアウト値をゼロに設定することに より、この機能を無効にする必要があります。

### **[Restrictions**(機能制限)**]**

- FLOGI スケール最適化が有効になっている場合、Cisco MDS NX-OS リリース 8.1(1) から それ以前のリリースへのダウングレードはサポートされません。ダウングレードの前にこ の機能を無効にする必要があります。この機能の無効化の詳細については、「FLOGI ス ケール最適化および休止タイムアウトの無効化」の項を参照してください。
- Cisco MDS NX-OS リリース 8.1 およびリリース 8.2 では、デフォルトの FLOGI 休止タイム アウト値は 2000 ミリ秒です。

ただし、Cisco MDS NX-OS リリース 8.3(1) 以降では、デフォルトの FLOGI 休止タイムア ウト値が 2000 ミリ秒から 0 ミリ秒に変更されています。設定された FLOGI 休止タイムア ウト値はアップグレード時に保持されます。Cisco MDS NX-OS リリース 8.3(1) 以降への アップグレード時に FLOGI 休止タイムアウト値が設定されていないと、新しいデフォル ト値の 0 ミリ秒が使用されます。

- この機能はCisco MDS9250iマルチサービスファブリックスイッチおよびCisco MDS9148S 16G マルチレイヤ ファブリック スイッチを除くすべての MDS スイッチでサポートされて います。
- この機能では Cisco DCNM および SNMP のサポートを使用できません。
- この機能は、Cisco MDS 24/10 ポート SAN 拡張モジュールのファイバ チャネル ポートで のみサポートされます。

### **FLOGI** スケール最適化および休止タイムアウトの有効化

FLOGI スケール最適化および休止タイムアウトを有効にするには、次の手順を実行します。

ステップ **1** グローバル コンフィギュレーション モードを開始します。

#### switch# **configure terminal**

ステップ **2** FLOGI スケール最適化を有効にします。

switch(config)# **flogi scale enable**

ステップ **3** FLOGI 休止タイムアウト値を設定してデバイス ログイン情報を保持します。

switch(config)# **flogi quiesce timeout** *milliseconds*

デフォルトの FLOGI 休止タイムアウト値については、「[Restrictions (機能制限) ]」の項を参照してくだ さい。

ステップ **4** グローバル コンフィギュレーション モードを終了します。

switch(config)# **exit**

ステップ **5** (任意) FLOGI スケール最適化が有効になっていることを確認します。

switch# **show flogi internal info | i scale** switch# **show flogi internal info | i quiesce**

### 例:**FLOGI** スケール最適化の有効化

次の実行コンフィギュレーションは、FLOGI スケール最適化を有効にして、休止タイ ムアウト値を 2000 ミリ秒に設定する方法を示しています。

```
configure terminal
 flogi scale enable
flogi quiesce timeout 2000
exit
```
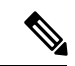

FLOGI スケール番号の詳細については、『Cisco MDS NX-OS Configuration Limits』を参照 してください。 (注)

**show flogi internal info | i scale** コマンドと **show flogi internal info | i quiesce** コマンドか らの次の出力例には、FLOGI スケール最適化に関する詳細情報が示されています。

```
switch# show flogi internal info | i scale
  Stats: fs flogi scale enabled: 1
switch# show flogi internal info | i quiesce
  Stats: fs_flogi_quiesce_timerval: 2000
```
### **FLOGI** スケール最適化および休止タイムアウトの無効化

FLOGI スケール最適化および休止タイムアウトを無効にするには、次の手順を実行します。

ステップ **1** グローバル コンフィギュレーション モードを開始します。

switch# **configure terminal**

ステップ **2** FLOGI スケール最適化を無効にします。

switch(config)# **no flogi scale enable**

ステップ **3** FLOGI 休止タイムアウト値を 0 に設定します。

switch(config)# **flogi quiesce timeout** *0*

デフォルトの休止タイムアウト値は 2000 ミリ秒です。

- ステップ **4** グローバル コンフィギュレーション モードを終了します。 switch(config)# **exit**
- ステップ **5** (任意) FLOGI スケール最適化が無効になっていることを確認します。

switch# **show flogi internal info | i scale**

switch# **show flogi internal info | i quiesce**

#### 例:**FLOGI** スケール最適化の無効化

次の実行コンフィギュレーションは、FLOGI スケール最適化を無効にして、休止タイ ムアウト値を 0 ミリ秒に設定する方法を示しています。

```
configure terminal
no flogi scale enable
flogi quiesce timeout 0
exit
```
**show flogi internal info | i scale** コマンドと **show flogi internal info | i quiesce** コマンドか らの次の出力例には、FLOGI スケール最適化に関する詳細情報が示されています。

switch# **show flogi internal info | i scale** Stats: fs\_flogi\_scale\_enabled: 0 switch# **show flogi internal info | i quiesce** Stats: fs\_flogi\_quiesce\_timerval: 0

### **FLOGI** の詳細の表示

FLOGI データベースの詳細を表示するには、show flogi database コマンドを使用します。例 FLOGI データベースの詳細の表示 , on page 5 ~ FC ID 別の FLOGI データベースの表示, on page 5 を参照してください。

### **FLOGI** データベースの詳細の表示

#### switch# **show flogi database**

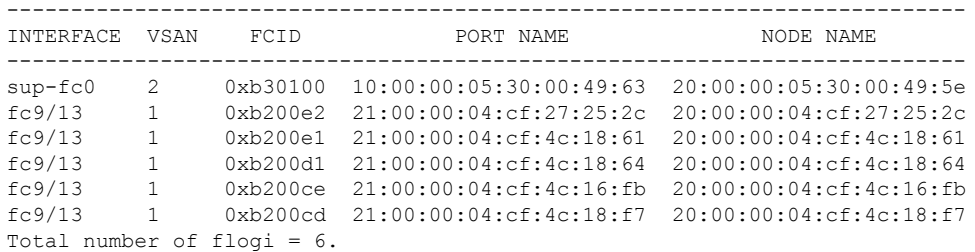

インターフェイス別の **FLOGI** データベースの表示

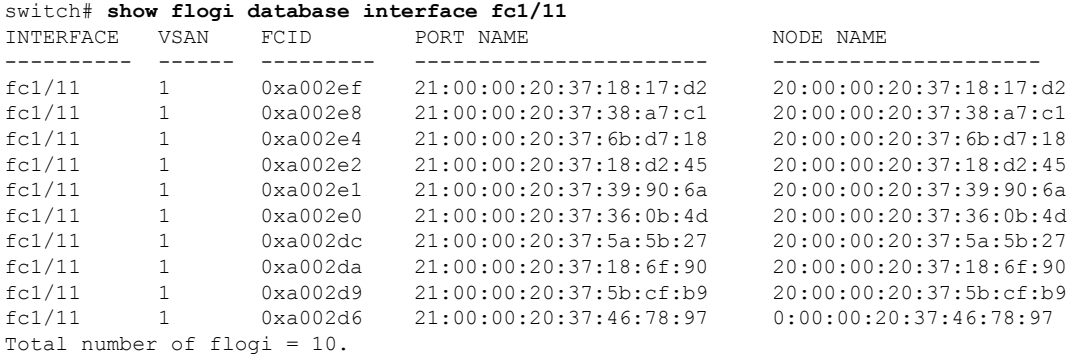

### **VSAN** 別の **FLOGI** データベースの表示

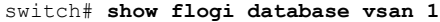

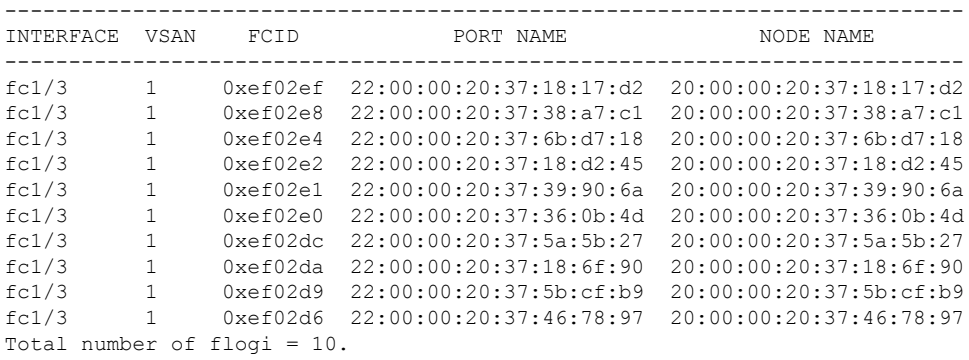

**FC ID** 別の **FLOGI** データベースの表示

switch# **show flogi database fcid 0xef02e2**

---------------------------------------------------------------------------

INTERFACE VSAN FCID PORT NAME NODE NAME -------------------------------------------------------------------------- fc1/3 1 0xef02e2 22:00:00:20:37:18:d2:45 20:00:00:20:37:18:d2:45 Total number of flogi = 1.

詳細については[、デフォルトの企業](cisco-mds-9000-nx-os-fabric-configuration-guide-9x_chapter12.pdf#nameddest=unique_309)IDリストと『*Cisco MDS 9000 FamilyTroubleshooting Guide*』の「Loop Monitoring」の項を参照してください。

# ネーム サーバー

ネーム サーバー機能は、各 VSAN 内のすべてのホストおよびストレージ デバイスの属性を含 むデータベースを維持します。ネーム サーバーでは、情報を最初に登録したデバイスによる データベース エントリの変更が認められます。

別のデバイスによって登録済みのデータベースエントリの内容を変更(アップデートまたは削 除)する必要がある場合は、プロキシ機能が便利です。

このセクションは、次のトピックで構成されています。

### ネーム サーバーから送信される一括通知

Cisco MDS 9000 スイッチでのファイバ チャネル プロトコルのパフォーマンスを向上させるた め、ネーム サーバーは 1 つの MTS ペイロードで複数の通知を送信することで、リモート エン トリ変更通知を最適化します。この MTS 通知を受け取るその他の約 10 個のコンポーネント は、複数の通知ではなく 1 つの一括通知を処理する必要があります。

### ネーム サーバーの一括通知の有効化

NX-OS Release 6.2(1) ~ 6.2(7) では、一括通知はデフォルトでは無効です。1 つのスイッチでこ の機能を有効にしても、同じファブリック内のその他のスイッチには影響しません。

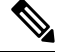

**Note** NX-OS Release 6.2(9) 以降では、一括送信はデフォルトで有効です。

#### **[Restrictions**(機能制限)**]**

- DMM、IOA、SME などのインテリジェント アプリケーションが有効な場合は常に、一括 通知機能はサポートされません。
- FC リダイレクトの設定は、一括通知機能と常に競合します。

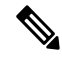

**Note** 前述の制約はリリース 6.2.7 のみに適用されます。

ネーム サーバーの一括通知を有効にするには、NX-OS Release 6.2(1) ~ 6.2(7) で次の手順を実 行します。

### ステップ **1** switch# **config t**

コンフィギュレーション モードに入ります。

### ステップ **2** switch(config)# **fcns bulk-notify**

switch(config)#

1 つの Messaging and Transaction Services(MTS)ペイロードでの複数ネーム サーバー エントリ変更通知の 送信を有効にします。

### ネーム サーバーの一括通知の無効化

ネーム サーバーの一括通知を無効にするには、NX-OS Release 6.2(1) ~ 6.2(7) で次の手順を実 行します。

#### ステップ **1** switch# **config t**

コンフィギュレーション モードに入ります。

### ステップ **2** switch(config)# **no fcns bulk-notify**

#### switch(config)#

1 つの Messaging and Transaction Services(MTS)ペイロードでの複数ネーム サーバー エントリ変更通知の 送信を無効にします。

### **NX-OS** リリース **6.2(9)** のネーム サーバー一括通知の無効化

ネーム サーバーの一括通知を無効にするには、NX-OS Release 6.2(9) 以降で次の手順を実行し ます。

### ステップ **1** switch# **config t**

コンフィギュレーション モードに入ります。

### ステップ **2** switch(config)# **fcns no-bulk-notify**

### switch(config)#

1 つの Messaging and Transaction Services(MTS)ペイロードでの複数ネーム サーバー エントリ変更通知の 送信を無効にします。

### ネーム サーバーの一括通知の再有効化

NX-OS Release 6.2(9) 以降ですでに無効にした設定を再度有効にするには、次の手順を実行し ます。

#### ステップ **1** switch# **config terminal**

コンフィギュレーション モードに入ります。

#### ステップ **2** switch(config)# **no fcns no-bulk-notify**

switch(config)#

1つの Messaging and Transaction Services (MTS) ペイロードでの複数ネーム サーバー エントリ変更通知の 送信を再び有効にします。

### ネーム サーバー プロキシ登録

ネームサーバー登録要求はすべて、パラメータが登録または変更されたポートと同じポートか ら送信されます。そのポートにパラメータがないと、要求は拒否されます。

この許可を使用すると、WWNが他のノードに代わって特定のパラメータを登録できるように なります。

### ネーム サーバー プロキシの登録

ネーム サーバー プロキシを登録するには、次の手順を実行します。

### ステップ **1** switch# **config terminal**

switch(config)#

コンフィギュレーション モードに入ります。

ステップ **2** switch(config)# **fcns proxy-port 21:00:00:e0:8b:00:26:d0 vsan 2**

指定した VSAN のプロキシ ポートを設定します。

### 重複 **pWWN** の拒否の概要

FC 標準では、NX-OS は同一スイッチ、同一 VSAN、および同一 FC ドメインですでにログイ ンしているpWWNの任意のインターフェイスでのログインを受け入れます。同じpWWNが、 異なるインターフェイスで同じスイッチにログインしないようにするには、ポート セキュリ ティ機能を使用します。

デフォルトでは、同一 VSAN の異なるスイッチでの(重複する pWWN による)今後の FLOGI はすべて拒否され、以前のFLOGIが維持されます。これはFC標準に準拠していません。この オプションを無効にすると、以前のFCNSエントリを削除することで、同一VSANの異なるス イッチでの(重複する pWWN による)今後の FLOGI はすべて許可されます。

### 重複 **pWWN** の拒否

重複 pWWN を拒否するには、次の手順を実行します。

#### ステップ **1** switch# **configure terminal**

switch(config)#

コンフィギュレーション モードに入ります。

#### ステップ **2** switch(config)# **fcns reject-duplicate-pwwn vsan 1**

異なるスイッチでの(重複する pWWN による)今後の FLOGI はすべて拒否され、以前の FLOGI が維持さ れます。(デフォルト)

### ステップ **3** switch(config)# **no fcns reject-duplicate-pwwn vsan 1**

以前の FLOGI エントリを削除することで、異なるスイッチでの(重複する pWWN による)今後の FLOGI はすべて許可されます。

ただし、他のスイッチの FLOGI データベースには以前のエントリがまだ含まれています。

### ネーム サーバー データベース エントリ

ネームサーバーはすべてのホストのネームエントリをFCNSデータベースに保管しています。 ネーム サーバーは、Nx ポートが他のホストの属性を取得するために(ネーム サーバーへの) PLOGIを実行するときに、Nxポートによる属性の登録を許可します。Nxポートが明示的また は暗黙的にログアウトする時点で、これらの属性は登録解除されます。

マルチスイッチ ファブリック構成では、各スイッチ上で稼働するネーム サーバー インスタン スが分散型データベースで情報を共有します。スイッチごとに 1 つのネーム サーバー プロセ スのインスタンスが実行されます。

### ネーム サーバーのデータベース同期の最適化

エンド デバイスが FC4 機能をネーム サーバー データベースに登録しない場合、VHBA (scsi-targetとも呼ばれる)コンポーネントがエンドデバイスに対してPRLIを実行し、FC4機 能を検出し、エンド デバイスの代理でネーム サーバーに登録します。VHBA からのこの検出 は、ローカル接続デバイスと

リモート接続デバイスの両方に対して実行されています。リモート接続デバイスに対してこの 検出を実行する必要はありません。これは、ネーム サーバーは標準ネーム サーバー同期プロ トコルを使用してリモート接続デバイスのFC4機能を取得するためです。したがって、ローカ ル接続デバイスだけを検出するように、VHBAコンポーネントのデフォルトの動作が変更され ました。この動作を変更するには、次の手順を実行します。

#### ステップ **1** switch(config)# scsi-target discovery

スイッチが、リモート デバイスの fc-4 機能も

検出できるようにします。ただしこれは、

ユーザーがスイッチをリロードするか、またはスイッチをスイッチオーバーする場合のデフォルトの動作 ではありません。

### ステップ **2** switch(config)# scsi-target discovery local-only

デフォルトの動作に戻ります。

### ネーム サーバー データベースのエントリ数の確認

ネーム サーバー データベースのエントリ数を確認するには、次の手順に従います。

ステップ **1** switch# show fcns internal info global

ネーム サーバー データベースのデバイス エントリの数を表示します。

### ステップ **2** switch# show fcns internal info

出力の終わりに、ネーム サーバー データベースのデバイスの数を表示します。

### ネーム サーバーのデータベース エントリの表示

指定した VSAN またはすべての VSAN のネーム サーバーのデータベースおよび統計情報を表 示するには、**show fcns** コマンドを使用します(例 ネーム サーバー データベースの表示, on page 10 ~ ネーム サーバー統計情報の表示, on page 12 を参照)。

### ネーム サーバー データベースの表示

switch# **show fcns database**

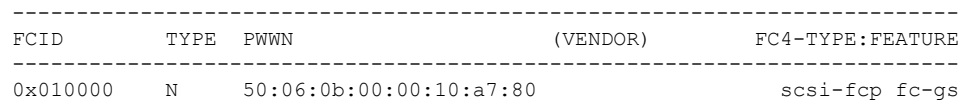

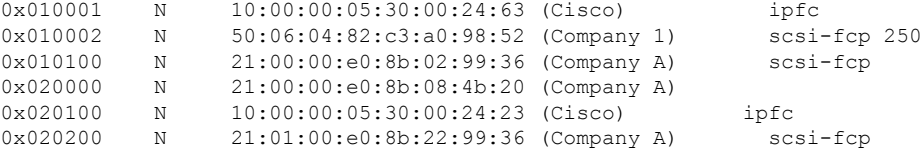

### 指定した **VSAN** のネーム サーバー データベースの表示

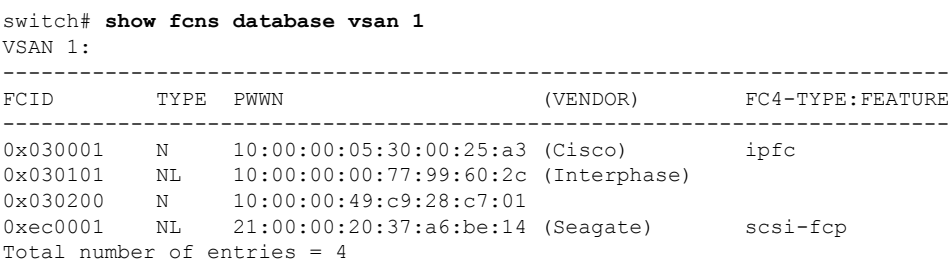

### ネーム サーバー データベースの詳細の表示

#### switch# **show fcns database detail**

------------------------

I

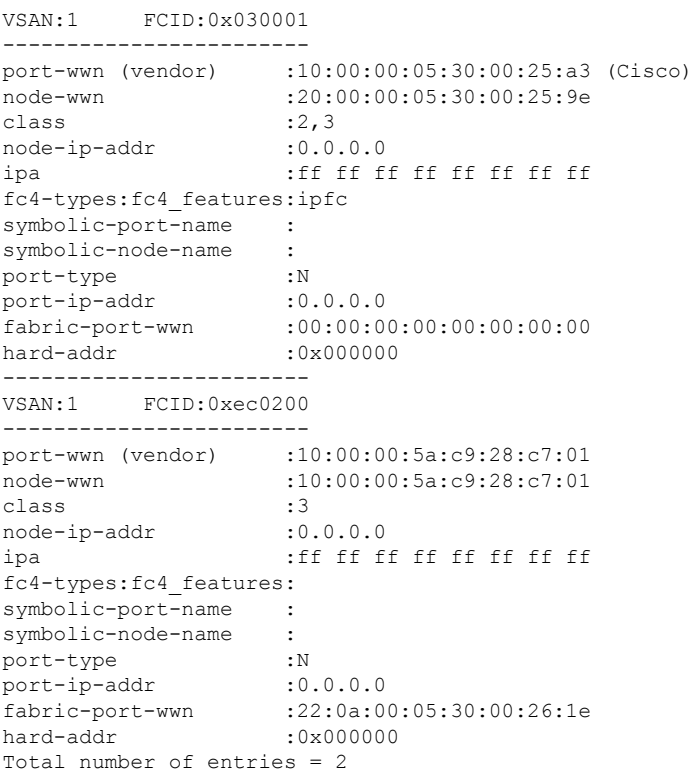

#### ネーム サーバー統計情報の表示

```
switch# show fcns statistics
registration requests received = 27
deregistration requests received = 0
queries received = 57
queries sent = 10
reject responses sent = 14
RSCNs received = 0
RSCNs sent = 0
```
## **FDMI**

Cisco MDS 9000 ファミリ スイッチでは、FC-GS-4 規格に記述されている FDMI 機能がサポー トされます。FDMI を使用すると、ファイバ チャネル HBA などのデバイスをインバンド通信 によって管理できます。この機能を追加することにより、既存のファイバチャネルネームサー バーおよび管理サーバーの機能を補完します。

FDMI機能を使用すると、独自のホストエージェントをインストールしなくても、CiscoNX-OS ソフトウェアは接続先 HBA およびホスト OS(オペレーティング システム)に関する次の管 理情報を抽出できます。

- 製造元、モデル、およびシリアル番号
- ノード名およびノードのシンボリック名
- ハードウェア、ドライバ、およびファームウェアのバージョン
- ホスト オペレーティング システム (OS) の名前およびバージョン番号

FDMI エントリはすべて永続ストレージに保存され、FDMI プロセスを起動した時点で取り出 されます。

# **FDMI** の表示

FDMIデータベース情報を表示するには、**showfdmi** コマンドを使用します(例 すべてのHBA 管理サーバーの表示, on page 12 ~ 指定された HBA エントリの詳細の表示, on page 14 を参 照)。

#### すべての **HBA** 管理サーバーの表示

```
switch# show fdmi database
Registered HBA List for VSAN 1
  10:00:00:00:c9:32:8d:77
 21:01:00:e0:8b:2a:f6:54
switch# show fdmi database detail
Registered HBA List for VSAN 1
-------------------------------
HBA-ID: 10:00:00:00:c9:32:8d:77
```

```
-------------------------------
Node Name :20:00:00:00:c9:32:8d:77
Manufacturer :Emulex Corporation
Serial Num :0000c9328d77
Model :LP9002
Model Description:Emulex LightPulse LP9002 2 Gigabit PCI Fibre Channel Adapter
Hardware Ver : 2002606D
Driver Ver :SLI-2 SW DATE:Feb 27 2003, v5-2.20a12
ROM Ver :3.11A0
Firmware Ver :3.90A7
OS Name/Ver :Window 2000
CT Payload Len : 1300000
 Port-id: 10:00:00:00:c9:32:8d:77
       -------------------------------
HBA-ID: 21:01:00:e0:8b:2a:f6:54
-------------------------------
Node Name :20:01:00:e0:8b:2a:f6:54
Manufacturer :QLogic Corporation
Serial Num :\74262
Model : QLA2342
Model Description:QLogic QLA2342 PCI Fibre Channel Adapter
Hardware Ver : FC5010409-10
Driver Ver :8.2.3.10 Beta 2 Test 1 DBG (W2K VI)
ROM Ver : 1.24
Firmware Ver : 03.02.13.
OS Name/Ver :500
CT Payload Len :2040
  Port-id: 21:01:00:e0:8b:2a:f6:54
```
#### 指定された **VSAN** の **HBA** の詳細の表示

```
switch# show fdmi database detail vsan 1
Registered HBA List for VSAN 1
-------------------------------
HBA-ID: 10:00:00:00:c9:32:8d:77
    -------------------------------
Node Name :20:00:00:00:c9:32:8d:77
Manufacturer :Emulex Corporation
Serial Num : 0000c9328d77
Model :LP9002
Model Description:Emulex LightPulse LP9002 2 Gigabit PCI Fibre Channel Adapter
Hardware Ver
Hardware Ver :2002606D<br>Driver Ver :SLI-2 SW_DATE:Feb 27 2003, v5-2.20a12
ROM Ver :3.11A0
Firmware Ver :3.90A7
OS Name/Ver :Window 2000
CT Payload Len :1300000
 Port-id: 10:00:00:00:c9:32:8d:77
-------------------------------
HBA-ID: 21:01:00:e0:8b:2a:f6:54
-------------------------------
Node Name :20:01:00:e0:8b:2a:f6:54
Manufacturer :QLogic Corporation
Serial Num :\74262Model :QLA2342
Model Description:QLogic QLA2342 PCI Fibre Channel Adapter
Hardware Ver : FC5010409-10<br>Driver Ver : 8.2.3.10 Beta
                :8.2.3.10 Beta 2 Test 1 DBG (W2K VI)
ROM Ver : 1.24
Firmware Ver : 03.02.13.
OS Name/Ver :500
```

```
CT Payload Len :2040
  Port-id: 21:01:00:e0:8b:2a:f6:54
```
#### 指定された **HBA** エントリの詳細の表示

switch# **show fdmi database detail hba-id 21:01:00:e0:8b:2a:f6:54 vsan 1** Node Name :20:01:00:e0:8b:2a:f6:54 Manufacturer :QLogic Corporation Serial Num :\74262 Model : QLA2342 Model Description:QLogic QLA2342 PCI Fibre Channel Adapter Hardware Ver : FC5010409-10 Driver Ver :8.2.3.10 Beta 2 Test 1 DBG (W2K VI) ROM Ver : 1.24 Firmware Ver : 03.02.13. OS Name/Ver :500 CT Payload Len :2040 Port-id: 21:01:00:e0:8b:2a:f6:54

# **VMID**

VMID 機能は現在、実稼働環境以外でのみ使用するためのプレビュー(ベータ)状態で す。このプレビュー(ベータ)ステータスと制限は、今後のリリースで通常の製品ステー タスに変更されます。 (注)

スイッチベースの仮想マシン識別子(VMID)機能により、SANファブリックインフラストラ クチャによって個々の仮想マシン(VM)レベルでトラフィック送信元を識別することが可能 になります。

MDS スイッチの VMID は、ホスト ハイパーバイザにさまざまな識別子を提供します。その 後、これらの識別子は、ハイパーバイザによってローカルVMに割り当てられます。識別子に 割り当てられたVMに関する補足情報がスイッチにレポートされます。その後、ハイパーバイ ザによって VM からのトラフィックの CS\_CTL フィールドに識別子が挿入され、SAN ファブ リックによるトラフィック送信元の識別が可能になります。

VMID 機能では次の ID が使用されます。

- •仮想エンティティ(VE):任意の仮想デバイスを指します。
- •仮想エンティティ マネージャ (VEM):ハイパーバイザを指します。
- •仮想エンティティ識別子(VEID): VEに割り当てられるさまざまなタイプの識別子を指 します。次の 4 つのタイプの VE ID があります。
	- •ローカル VE ID : ローカル VE ID は、VEM N\_Port 内の VE を一意に識別するために 使用されます。ローカル VE ID は、仮想マシンの起動時、停止時、または VEM 間の 移行時に変更されます。
- グローバル VE ID:グローバル VE ID は VE を一意に識別するために使用される 16 バイトの汎用一意識別子(UUID)です。グローバル VE ID は、SAN ファブリックの 外部のサービス(VM 管理プラットフォームなど)によって割り当てられます。グ ローバル VE ID が割り当てられると、期限切れにはなりません。
- VEM ID:VEM ID は VEM を一意に識別するために使用される 16 バイトの UUID で す。VEM ID は、SAN ファブリックの外部のサービス(VM 管理プラットフォームな ど)によって割り当てられます。
- VEM のファブリック ポートは、次の N\_Port で構成されます。
	- 物理ネットワークポート (PN\_Port):ハイパーバイザホストバスアダプタ (HBA) の物理ネットワーク ポートです。
	- •仮想ネットワークポート(VN\_Port) : 一連のVEで共有できるオプションの仮想ネッ トワーク ポートです。PN\_Port は複数の VN\_Port を持つことができます。各 VN ポー トには固有の FCID が割り当てられます。
- •物理ファブリック ポート(PF\_Port): スイッチの物理ファブリック ポートです。

#### **HBA** ポートの起動時

HBA ドライバによって物理または仮想 HBA ポートがファブリックにログインすると、ドライ バはポートを介してファブリックからのローカルVEIDを要求する場合があります。ローカル 接続されたスイッチ上の仮想マシン識別サーバー(VMIS)は、応答でローカル VE ID の範囲 (最大 255) を提供します。その後、ドライバはポートの FCID に識別子を割り当てます。

#### **VM**のディスクへの初期アクセス時

ファブリックの外部では、VM はグローバル VE ID によって識別されます。ファブリック内で は、VM はファブリック VE ID によって識別されます。VM が初めて仮想ディスクにアクセス すると、ハイパーバイザは HBA ポートを介して対応する物理ディスクへのアクセスを開始し ます。物理ディスクへのパスごとに、FCID のプールからの未使用のローカル VE ID が割り当 てられます。FCID とローカル VE ID を組み合わせて、HBA ドライバによって一意のファブ リック VE ID が作成されます。その後、HBA ドライバは、ローカル接続された VMIS に、割 り当てられた VE ID のグローバル VE ID へのマッピングについて通知します。このマッピン グは、ハイパーバイザを経由するファブリックへのVMパスごとに実行され、すべてのVMト ラフィックを SAN ツール(Cisco MDS SAN Analytics など)がパス別に識別することを可能に します。

#### **VM** の停止時またはファブリック内での移行時

グローバル VE ID とローカル VE ID の違いは、VM が VEM 間を移行するときに見られます。 VM がインスタンス化を解除されるか VEM 間で移行されると、ローカル VE ID が HBA ドラ イバによってプールに返されますが、スイッチVMISには通知されません。1〜4時間にわたっ てトラフィックがないと、スイッチによりローカルVEIDまたはVMマッピングがタイムアウ

**VMID**

トになります。VM が同じ VEM で再インスタンス化されると、以前に割り当てられたローカ ル VE ID がこの VM の停止時に別の VM に割り当てられている可能性があるため、VM は 同 じ FCID のプールから異なるローカル VE ID を取得することがあります。VM が別の VEM に 移行すると、その VM には異なる FCID が使用される可能性があり、FCID のプールとは異な るローカル VE ID が割り当てられる可能性があります。そのため、VM が再起動したり VEM 間で移行すると、グローバル VE ID は変わりませんが、ローカル VE ID は変更される可能性 があります。

図 1 : VMID の構成要素 (16 ページ) に、VMID の構成要素を示します。

#### 図 **<sup>1</sup> : VMID** の構成要素

**VMID**

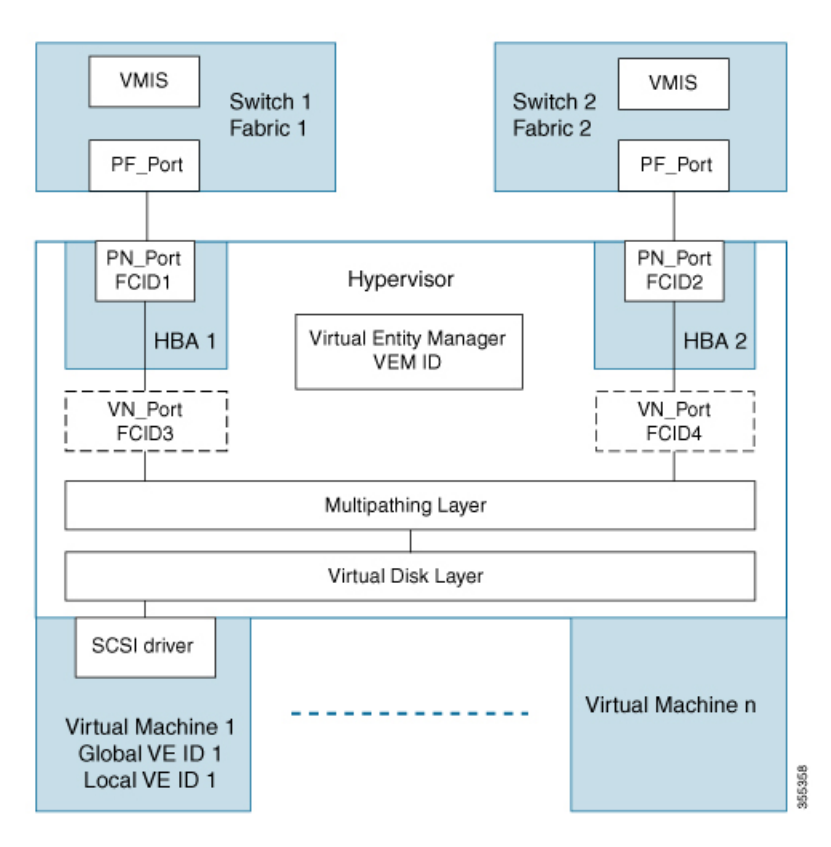

図 2 : VE ID ライフ サイクル (17 ページ) は、VM ライフ サイクル中に VE ID を変更する方 法を示しています。

図 **2 : VE ID** ライフ サイクル

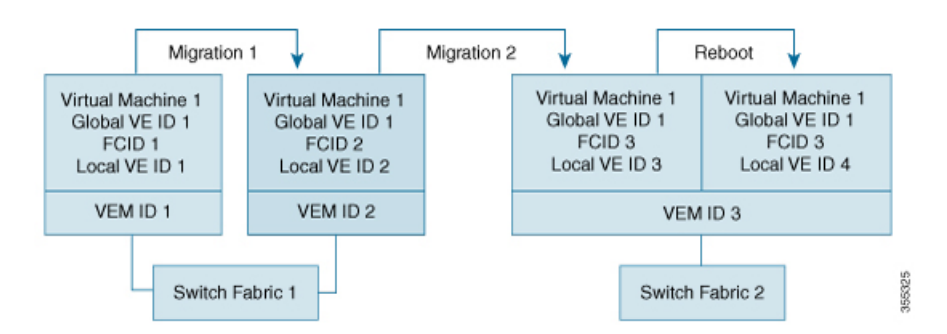

### **VMID** に関する注意事項と制約事項

- VMID 機能は、Cisco N-Port Virtualizer (Cisco NPV) スイッチではサポートされていませ  $h_{\circ}$
- VMID プロトコルには、接続されたハイパーバイザ HBA ドライバ クライアントに新しい VE ID 範囲を通知するメカニズムはありません。クライアントが新しい範囲を検出するに は、VMIS へのクエリをもう一度実行する必要があります。範囲の変更後にクライアント にもう一度クエリを実行させるには、手動で FCID をログアウトしてファブリックに戻す 必要があります。その結果、ローカルクライアントは、これが発生するまで、VM トラ フィックを以前の範囲で引き続きタグ付けします。この制限事項は、VMIDを有効または 無効にする場合と VSAN の VE ID 範囲を変更する場合に適用されます。
- Extended Receiver Ready (ER\_RDY) 機能は、CSCTL 1 ~ 15 を使用します。VMID 機能 は、CSCTL 16 ~ 255 を使用します。VMID データベースに VMIS の範囲 1 ~ 15 で構成さ れているインターフェイスがある場合、および Cisco MDS NX-OS リリース 9.2(1) 以降の リリースにアップグレードする場合は、範囲を 16 ~ 255 に変更し、アップグレードする 前にインターフェイスをフラップします。
- VMID機能は、相互運用性が有効になっているVSANではサポートされません。相互運用 性モードの詳細については、『Cisco MDS 9000 Series [Switch-to-Switch](https://www.cisco.com/en/US/docs/storage/san_switches/mds9000/interoperability/guide/intopgd.html) Interoperability [Configuration](https://www.cisco.com/en/US/docs/storage/san_switches/mds9000/interoperability/guide/intopgd.html) Guide』を参照してください。

### **VMID** サーバーの構成

### **VMID** サーバーの有効化

VMID サーバーの機能を有効にするには、次の手順を実行します。

ステップ **1** グローバル コンフィギュレーション モードを開始します。

#### switch# **configure terminal**

ステップ **2** VMID サーバーの機能を有効にします。

switch(config)# **feature vmis**

### **VMID** サーバーの無効化

VMID サーバーの機能を無効にするには、次の手順を実行します。

ステップ **1** グローバル コンフィギュレーション モードを開始します。

switch# **configure terminal**

ステップ **2** VMID サーバーの機能を無効にします。

switch(config)# **no feature vmis**

### **VMID** の範囲の設定

VMID の範囲は、HBA ドライバが使用するローカル VE ID を制限するために使用されます。 CS CTL フィールドのビットのサブセットを使用するようにローカル VE ID の範囲を制限する ことにより、それをパーティション化して将来のファイバチャネル機能と共有することができ ます。

VMID の範囲を設定するには、次の手順を実行します。

ステップ1 グローバル コンフィギュレーション モードを開始します。

switch# **configure terminal**

ステップ **2** VSAN 内で使用する VE ID の範囲を設定します。

switch(config)# **vmis range** *range* **vsan** *id*

### 例:**VMID** サーバーの構成

次の例は、VMID サーバー機能を有効化する方法を示します。

switch# **configure terminal** switch(config)# **feature vmis**

次の例は、VMID サーバー機能を無効化する方法を示します。

switch# **configure terminal** switch(config)# **no feature vmis** 次の例は、VSAN 内のハイパーバイザ HBA ドライバが使用するために複数のローカル VE ID の範囲を設定する方法を示しています。

switch# **configure terminal** switch(config)# **vmis range 3-45,51-70 vsan 1**

### **VMID** 設定の確認

この例は、VMID サーバー機能を使用できる FCID を示しています。**FLAGS** フィールドの下 の文字 *M* は、対応する FCID が VMID サーバー機能を使用できることを示しています。

```
switch# show flogi database details
```
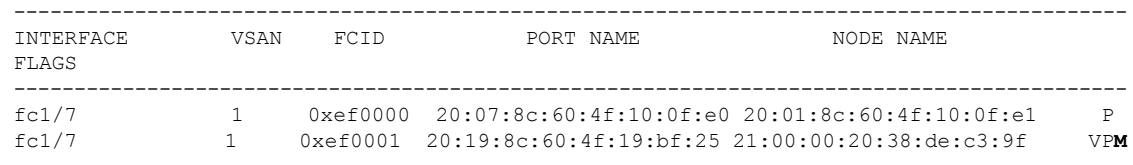

Total number of flogi = 2.

この例は、VMISデータベースのすべてのエントリを示しています。これは、SANファブリッ ク内のすべてのIDのデータベースです。ローカル接続されたIDは接続インターフェイスを示 し、リモート接続された ID は出力で「--」というインターフェイス名を示します。

#### switch# **show vmis database**

Total 17 entries ---------------------------------------------------------------------------------- INTERFACE VSAN FCID LOCAL VEID GLOBAL VEID --------------------------------------------------------------------------------- fc1/7 1 0xef000a 0x01 9a07686b-0405-0607-0809-0a0b0c0d0e0f fc1/7 1 0xef000a 0x02 66fb6a4e-0405-0607-0809-0a0b0c0d0e0f fc1/7 1 0xef000a 0x03 325de425-0405-0607-0809-0a0b0c0d0e0f fc1/7 1 0xef000a 0x04 0d509b51-0405-0607-0809-0a0b0c0d0e0f fc1/7 1 0xef000a 0x05 b7d71b43-0405-0607-0809-0a0b0c0d0e0f fc1/7 1 0xef000a 0x32 1b231602-0405-0607-0809-0a0b0c0d0e0f fc1/7 1 0xef000b 0x01 e8e9161f-0405-0607-0809-0a0b0c0d0e0f fc1/7 1 0xef000b 0x02 e7cd9011-0405-0607-0809-0a0b0c0d0e0f fc1/7 1 0xef000b 0x03 8d43ef66-0405-0607-0809-0a0b0c0d0e0f fc1/7 1 0xef000b 0x04 760f0e14-0405-0607-0809-0a0b0c0d0e0f fc1/7 1 0xef000b 0x05 5a255233-0405-0607-0809-0a0b0c0d0e0f fc1/7 1 0xef000b 0x1e 1b231602-0405-0607-0809-0a0b0c0d0e0f -- 10 0x4c0020 0x1e ba581b3d-0405-0607-0809-0a0b0c0d0e0f -- 10 0x4c0020 0x1f abd77e50-0405-0607-0809-0a0b0c0d0e0f -- 10 0x4c0020 0x20 f241b12e-0405-0607-0809-0a0b0c0d0e0f -- 10 0x4c0020 0x21 fb1eb741-0405-0607-0809-0a0b0c0d0e0f -- 10 0x4c0020 0x22 e3a9e279-0405-0607-0809-0a0b0c0d0e0f

この例は、指定されたローカル VSAN ドメインの VMIS データベースエントリを示していま す。

switch# **show vmis database local vsan 1** Total 12 entries ----------------------------------------------------------------------------------

| <b>TNTERFACE</b> | VSAN | FCTD     | LOCAL VEID     | GLOBAL VEID                          |
|------------------|------|----------|----------------|--------------------------------------|
| fc1/7            |      | 0xef000a | $0 \times 01$  | 9a07686b-0405-0607-0809-0a0b0c0d0e0f |
| fc1/7            |      | 0xef000a | $0 \times 02$  | 66fb6a4e-0405-0607-0809-0a0b0c0d0e0f |
| fc1/7            |      | 0xef000a | 0x03           | 325de425-0405-0607-0809-0a0b0c0d0e0f |
| fc1/7            |      | 0xef000a | $0 \times 04$  | 0d509b51-0405-0607-0809-0a0b0c0d0e0f |
| fc1/7            |      | 0xef000a | $0 \times 0.5$ | b7d71b43-0405-0607-0809-0a0b0c0d0e0f |
| fc1/7            |      | 0xef000a | $0 \times 32$  | 1b231602-0405-0607-0809-0a0b0c0d0e0f |
| fc1/7            |      | 0xef000b | $0 \times 01$  | e8e9161f-0405-0607-0809-0a0b0c0d0e0f |
| fc1/7            |      | 0xef000b | $0 \times 02$  | e7cd9011-0405-0607-0809-0a0b0c0d0e0f |
| fc1/7            |      | 0xef000b | $0 \times 0.3$ | 8d43ef66-0405-0607-0809-0a0b0c0d0e0f |
| fc1/7            |      | 0xef000b | $0 \times 04$  | 760f0e14-0405-0607-0809-0a0b0c0d0e0f |
| fc1/7            |      | 0xef000b | $0 \times 0.5$ | 5a255233-0405-0607-0809-0a0b0c0d0e0f |
| fc1/7            |      | 0xef000b | 0x1e           | 1b231602-0405-0607-0809-0a0b0c0d0e0f |

この例は、ホスティング ドメインによってフィルタリングされた VSAN 内のエントリを示し ています。

#### switch# **show vmis database domain 0xef vsan 1** Total 12 entries

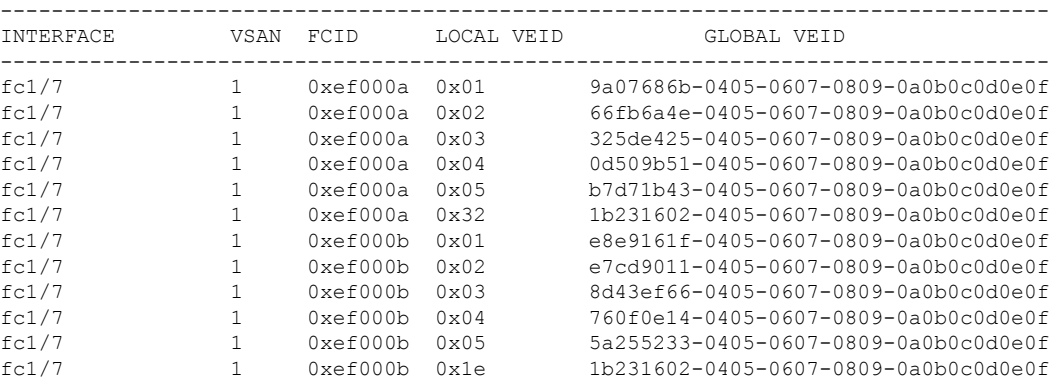

この例は、インターフェイスによってフィルタリングされたVSAN内のエントリを示していま す。

#### switch# **show vmis database interface fc1/7 vsan 1** Total 12 entries

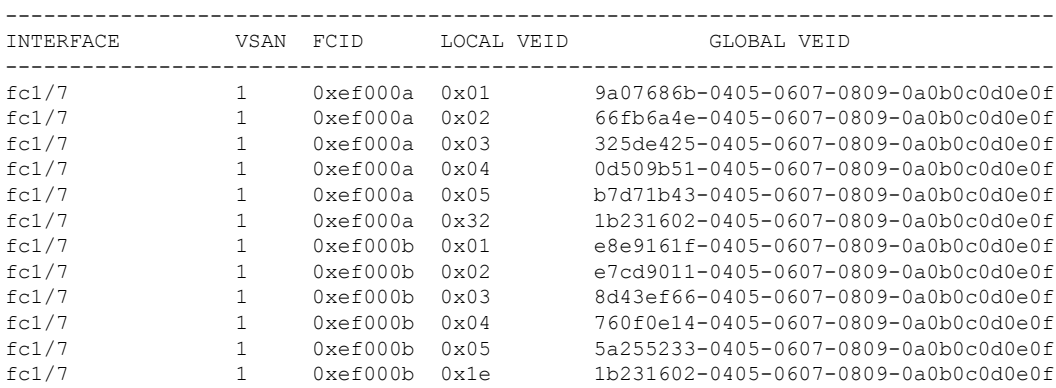

この例は、VSAN 内のエントリを示しています。

| Total 5 entries |      |                         |               |                                      |  |
|-----------------|------|-------------------------|---------------|--------------------------------------|--|
| INTERFACE       | VSAN | FCTD.                   | LOCAL VEID    | GLOBAL VEID                          |  |
|                 | 10   | 0x4c0020                | 0x1e          | ba581b3d-0405-0607-0809-0a0b0c0d0e0f |  |
|                 | 10   | $0 \times 4 \cdot 0020$ | 0x1f          | abd77e50-0405-0607-0809-0a0b0c0d0e0f |  |
|                 | 10   | $0 \times 4 \cdot 0020$ | $0 \times 20$ | f241b12e-0405-0607-0809-0a0b0c0d0e0f |  |
|                 | 10   | $0 \times 4 \cdot 0020$ | $0 \times 21$ | fb1eb741-0405-0607-0809-0a0b0c0d0e0f |  |
|                 | 10   | $0 \times 4 \cdot 0020$ | 0x22          | e3a9e279-0405-0607-0809-0a0b0c0d0e0f |  |

switch# **show vmis database vsan 10**

この例は、FCID によってフィルタリングされたエントリを示しています。この例は、リモー ト ハイパーバイザの N Port FCID によってフィルタリングされています。

switch# **show vmis database fcid 0x4c0020 vsan 10** Total 5 entries

| <b>TNTERFACE</b> | VSAN | FCTD                    | LOCAL VEID     | GLOBAL VEID                          |
|------------------|------|-------------------------|----------------|--------------------------------------|
|                  | 10   | 0x4c0020                | $0 \times 1$ e | ba581b3d-0405-0607-0809-0a0b0c0d0e0f |
|                  | 10   | $0 \times 4 \cdot 0020$ | $0 \times 1$ f | abd77e50-0405-0607-0809-0a0b0c0d0e0f |
|                  | 10   | $0 \times 4 \cdot 0020$ | $0 \times 20$  | f241b12e-0405-0607-0809-0a0b0c0d0e0f |
|                  | 10   | $0 \times 4 \cdot 0020$ | 0x21           | fbleb741-0405-0607-0809-0a0b0c0d0e0f |
|                  | 10   | 0x4c0020                | 0x22           | e3a9e279-0405-0607-0809-0a0b0c0d0e0f |

この例は、グローバル VM ID と VSAN によってフィルタリングされた VMIS エントリを示し ています。

switch# **show vmis database global-vmid e8e9161f-0405-0607-0809-0a0b0c0d0e0f vsan 1** Total 1 entries

| <b>INTERFACE</b> | VSAN FCID |                   | IOCAL VEID | GLOBAL VEID                          |
|------------------|-----------|-------------------|------------|--------------------------------------|
| fc1/7            |           | $0xef000b$ $0x01$ |            | e8e9161f-0405-0607-0809-0a0b0c0d0e0f |

この例は、VSAN に登録されている VEM ID を示しています。

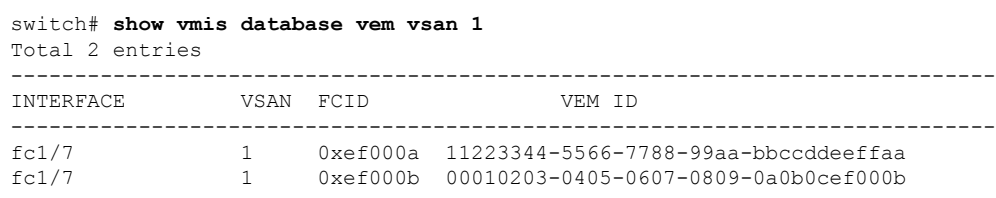

この例は、VEM 間で移行された VM エントリを示しています。

出力には、VM が VEM 間で移行される前と後の VM に対応する 2 つのエントリが示されてい ます。移行前に VM に関連付けられていた ID は、すぐには削除されません。これらの ID は、 スイッチのI/Oタイマーが期限切れになるとVMISデータベースで削除されます。I/Oタイマー が期限切れになるまでは、VMIS データベースに同じ VM の 2 つのエントリが表示されます。

switch# **show vmis database vmotion vsan 1** Total 2 entries

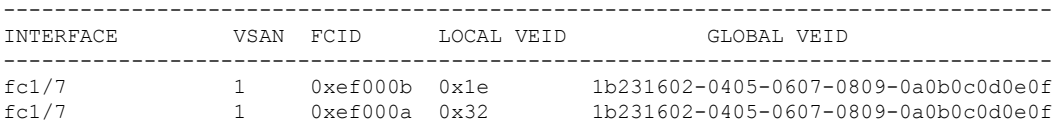

この例は、各 VSAN に設定されているローカル VE ID の範囲を示しています。

#### switch# **show vmis range** VSAN VEID Range -------------------- 1 1-255 10 1-255  $1 - 255$

30 1-255

この例は、VSAN によって、ローカル接続されたハイパーバイザ HBA ドライバ クライアント (ホスト側)およびファブリック内の他のスイッチ上の他の VMIS エージェント (スイッチ 側)と交換されるローカル スイッチの VMIS の統計情報を示しています。

```
switch# show vmis statistics
VSAN : 1
-----Host Side-----
qfpa/qfpa_rsp/qfpa_rjt : 1/1/0
uvem/uvem_rsp/uvem_rjt : 1/1/0
ggvid/ggvid_rsp/ggvid_rjt : 0/0/0
gfvid/gfvid_rsp/gfvid_rjt : 0/0/0
gvemid/gvemid_rsp/gvemid_rjt : 0/0/0
gvem/gvem_rsp/gvem_rjt : 0/0/0
-----Switch Side-----
gvemd_tx/gvemd_rsp_tx/gvemd_rjt_tx : 0/0/0
```

```
gvemd_rx/gvemd_rsp_rx/gvemd_rjt_rx : 0/0/0
uvemd_tx/uvemd_rsp_tx/uvemd_rjt_tx : 0/0/0
uvemd_rx/uvemd_rsp_rx/uvemd_rjt_rx : 0/0/0
```
# **RSCN**

Registered State Change Notification (RSCN) は、ファブリック内で行われた変更について各ホ ストに通知するためのファイバチャネルサービスです。ホストは(SCRを通じて)ファブリッ クコントローラに登録することにより、この情報を受信できます。次のいずれかのイベントが 発生した場合、適宜通知されます。

- ファブリックへのディスクの追加または削除
- ネーム サーバーの登録内容の変更
- 新しいゾーンの適用
- IP アドレスの変更
- ホストの動作に影響するその他の同様なイベント

このセクションは、次のトピックで構成されています。

### **RSCN** 情報の概要

登録先ホストにこれらのイベントを送信するだけでなく、スイッチRSCN (SW-RSCN) がファ ブリック内のすべての到達可能なスイッチに送信されます。

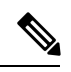

スイッチは RSCN を送信して、登録済みのノードに変更が発生したことを通知します。 ネーム サーバーに再度クエリーを発行して新しい情報を取得するのは、各ノードの責任 範囲です。スイッチが各ノードに送信する RSCN には、変更に関する詳細情報は含まれ ていません。 **Note**

### **RSCN** 情報の表示

RSCN 情報を表示するには、**show rscn** コマンドを使用します(例 登録デバイス情報の表示, on page 23 および RSCN のカウンタ情報の表示, on page 23 を参照)。

### 登録デバイス情報の表示

```
switch# show rscn scr-table vsan 1
SCR table for VSAN: 1
---------------------------------------------
FC-ID REGISTERED FOR
---------------------------------------------
0x1b0300 fabric detected rscns
Total number of entries = 1
```
SCR テーブルは設定不可能です。ホストが RSCN 情報と一緒に SCR フレームを送信する 場合にかぎり、入力されます。ホストがRSCN情報を受信しない場合、**showrscnscr-table** コマンドはエントリを返しません。 **Note**

#### **RSCN** のカウンタ情報の表示

```
switch(config)# show rscn statistics vsan 106
Statistics for VSAN: 106
   -------------------------
Number of SCR received = 0Number of SCR ACC sent = 0Number of SCR RJT sent = 0Number of RSCN received = 0<br>Number of RSCN sent = 0Number of RSCN sent
Number of RSCN ACC received = 0Number of RSCN ACC sent = 0Number of RSCN RJT received = 0Number of RSCN RJT sent = 0<br>Number of SW-RSCN received = 0Number of SW-RSCN received
Number of SW-RSCN sent = 0
```
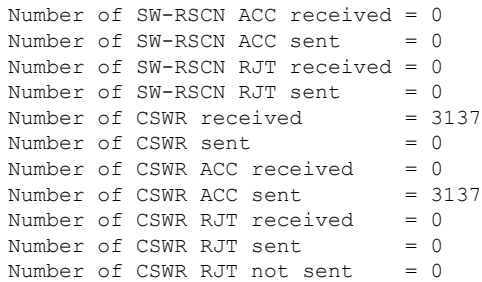

### **multi-pid** オプション

RSCN の **multi-pid** オプションをイネーブルに設定すると、登録済み Nx ポートに対して生成さ れる RSCN に、影響を受けた複数のポート ID が含まれる場合があります。この場合、ゾーン 分割ルールを適用してから、影響を受けた複数のポートIDが1つのRSCNにまとめられます。 このオプションをイネーブルにすることによって、RSCNの数を減らすことができます。たと えば、2つのディスク (D1 と D2) およびホスト (H) がスイッチ 1 に接続されているとしま す。ホスト H は、RSCN を受信するように登録済みです。D1、D2、および H は同じゾーンに 属します。ディスク D1 および D2 が同時にオンラインになると、次のいずれかの処理が適用 されます。

- スイッチ 1 で **multi-pid** オプションがディセーブルになります。ホスト H に対して 2 つの RSCN が生成されます (1 つはディスク D1 用、もう 1 つはディスク D2 用)。
- スイッチ 1 で **multi-pid** オプションがイネーブルになります。ホスト H に対して RSCN が 1つ生成され、RSCN ペイロードによって関連ポート ID がリストされます(この場合は D1 および D2)。

一部の Nx ポートでは、multi-pid RSCN ペイロードをサポートできないことがあります。 その場合は、RSCN の **multi-pid** オプションを無効にしてください。 **Note**

### **multi-pid** オプションの設定

**multi-pid** オプションを設定するには、次の手順を実行します。

### ステップ **1** switch# **config terminal**

switch(config)#

コンフィギュレーション モードに入ります。

#### ステップ **2** switch(config)# **rscn multi-pid vsan 105**

VSAN 105 の RSCN を multi-pid フォーマットで送信します。

### ドメイン フォーマット **SW-RSCN** の抑制

ドメイン フォーマット SW-RSCN は、ローカル スイッチ名またはローカル スイッチ管理 IP ア ドレスが変更されるとすぐに送信されます。この SW-RSCN は、ISL を介して、他のすべての ドメインおよびスイッチに送信されます。リモート スイッチから、ドメイン フォーマット SW-RSCNを開始したスイッチに対してGMALコマンドおよびGIELNコマンドを発行すると、 変更内容を判別できます。ドメイン フォーマット SW-RSCN によって、一部の他社製の MDS スイッチで問題が発生することがあります(を参照)。

これらの SW-RSCN の ISL を介した送信を抑制するには、次の手順を実行します。

#### ステップ **1** switch# **config terminal**

#### switch(config)#

コンフィギュレーション モードに入ります。

#### ステップ **2** switch(config)# **rscn suppress domain-swrscn vsan 105**

VSAN 105 のドメイン フォーマット SW-RSCN の送信を抑制します。

ポート アドレス フォーマット RSCN またはエリア アドレス フォーマット RSCN の送信は抑制で きません。 **Note**

### 結合 **SW-RSCN**

Cisco MDS 9000 スイッチでのファイバ チャネル プロトコルのパフォーマンス向上のため、 SW-RSCN は遅延され、収集され、1 つの結合 SW-RSCN として単一ファイバ チャネル交換で ファブリック内のすべてのスイッチに送信されます。

### 結合 **SW RSCN** の有効化

### **[Restrictions**(機能制限)**]**

- ファブリック内のすべてのスイッチで Cisco MDS 6.2(7) 以降が実行されている必要があり ます。
- この機能には、Cisco MDS 以外のスイッチとの相互運用性はありません。

結合 SW-RSCN を有効にするには、次の手順を実行します。

### ステップ **1** switch# **config terminal**

コンフィギュレーション モードに入ります。

ステップ **2** switch(config)# rscn coalesce swrscn vsan 1

switch(config)#

VSAN 1 の Switch Registered State Change Notification(SWRSCN)の結合を有効にします。デフォルト遅延 は 500 ミリ秒です。

ステップ **3** switch(config)# rscn coalesce swrscn vsan 1 delay 800

switch(config)#

VSAN 1 の Switch Registered State Change Notification(SWRSCN)の結合を有効にします。SW-RSCN を最 大で 800 ミリ秒遅延します。

6.2(7) 以降が稼働しているすべてのスイッチでは、デフォルトで結合 SW-RSCN を処理できます が、結合 SW-RSCN の送信は CLI で有効にした後でのみ可能です。 (注)

### 結合 **SW-RSCN** の無効化

結合 SW-RSCN を無効にするには、次の手順を実行します。

ステップ **1** switch# **config terminal**

コンフィギュレーション モードに入ります。

ステップ **2** switch(config)# no rscn coalesce swrscn vsan 1

switch(config)#

VSAN 1 の Switch Registered State Change Notification(SWRSCN)の結合を無効にします。

### **RSCN** 統計情報のクリア

カウンタをクリアしたあとに、それらのカウンタを別のイベントに関して表示することができ ます。たとえば、特定のイベント(ONLINE または OFFLINE イベントなど)で生成された RSCN または SW-RSCN の個数を追跡できます。このような統計情報を利用して、VSAN 内で 発生する各イベントへの応答を監視できます。

指定された VSAN の RSCN 統計情報をクリアするには、**clear rscn statistics** コマンドを使用し ます。

switch# **clear rscn statistics vsan 1**

RSCN 統計情報をクリアした後に **show rscn** コマンドを実行すると、クリアされたカウンタを 表示できます。

```
switch# show rscn statistics vsan 1
Statistics for VSAN: 1
-------------------------
Number of SCR received = 0<br>Number of SCR ACC sent = 0Number of SCR ACC sent
```

```
Number of SCR RJT sent = 0<br>Number of RSCN received = 0Number of RSCN received
Number of RSCN sent = 0Number of RSCN ACC received = 0
Number of RSCN ACC sent = 0Number of RSCN RJT received = 0Number of RSCN RJT sent = 0Number of SW-RSCN received = 0Number of SW-RSCN sent = 0
Number of SW-RSCN ACC received = 0
Number of SW-RSCN ACC sent = 0Number of SW-RSCN RJT received = 0
Number of SW-RSCN RJT sent = 0Number of CSWR received = 0Number of CSWR sent = 0Number of CSWR ACC received = 0Number of CSWR ACC sent = 0Number of CSWR RJT received = 0
Number of CSWR RJT sent = 0Number of CSWR RJT not sent = 0
```
### **CFS** を使用した **RSCN** タイマー設定の配布

各スイッチのタイムアウト値は、手動で設定されるため、異なるスイッチが別々の時間にタイ ムアウトになると、誤設定が生じます。つまり、ネットワーク内の異なるNポートが別々の時 間に RSCN を受信してしまうことがあります。Cisco Fabric Services(CFS)を使用すると、設 定情報がファブリック内のすべてのスイッチに自動配信されて、この状況が回避されます。ま た、SW-RSCN の数も削減します。

RSCN は、配布と非配布の 2 つのモードをサポートしています。配布モードでは、RSCN は CFS を使用して、ファブリック内のすべてのスイッチに設定を配布します。非配布モードで は、影響を受けるのはローカルスイッチに対するコンフィギュレーションコマンドだけです。

すべてのコンフィギュレーションコマンドが配布されるわけではありません。**rscnevent-tov tov vsan vsan**コマンドだけが配布されます。 **Note**

RSCN タイマーは、初期化およびスイッチオーバーの実行時に CFS に登録されます。ハイ ア ベイラビリティを実現するため、RSCNタイマー配布がクラッシュし再起動する場合、または スイッチオーバーが発生した場合には、クラッシュまたはスイッチオーバーが発生する前の状 態から、通常の機能が再開されます。

 $\label{eq:1} \begin{picture}(20,5) \put(0,0){\line(1,0){10}} \put(15,0){\line(1,0){10}} \put(15,0){\line(1,0){10}} \put(15,0){\line(1,0){10}} \put(15,0){\line(1,0){10}} \put(15,0){\line(1,0){10}} \put(15,0){\line(1,0){10}} \put(15,0){\line(1,0){10}} \put(15,0){\line(1,0){10}} \put(15,0){\line(1,0){10}} \put(15,0){\line(1,0){10}} \put(15,$ 

ダウングレードを実行する場合は、事前に、ネットワーク内のRCSNタイマー値をデフォ ルト値に戻してください。デフォルト値に戻しておかないと、VSANおよびその他のデバ イスを経由するリンクがディセーブルになります。 **Note**

アップグレードまたはダウングレード中の各 Cisco MDS NX-OS リリースの互換性は、CFS が 提供する **conf-check** によってサポートされます。Cisco MDS SAN-OS Release 30 からダウング レードしようとすると、**conf-check** 警告が表示されます。ダウングレードの前に、RSCN タイ マー配信サポートをディセーブルにするように要求されます。

デフォルトでは、RSCNタイマー配信機能はディセーブルになっているため、CiscoMDSSAN-OS Release 3.0 よりも前のリリースからアップグレードするときに互換性があります。

### **RSCN** タイマーの設定

RSCNは、VSAN単位のイベントリストキューを維持します。RSCNイベントは、生成される と、このキューに入れられます。最初のRSCNイベントがキューに入ると、VSAN単位のタイ マーが始動します。タイムアウトになると、すべてのイベントがキューから出され、結合RSCN が登録済みユーザーに送信されます。デフォルトのタイマー値の場合に、登録済みユーザーに 送信される結合RSCNの数が最小になります。配置によっては、ファブリック内の変更を追跡 するために、イベント タイマー値をさらに小さくする必要が生じることがあります。

RSCN タイマー値は、VSAN 内のすべてのスイッチで同一にする必要があります。RSCN タイマー設定の配布, on page 29を参照してください。

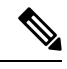

ダウングレードを実行する場合は、事前に、ネットワーク内のRCSNタイマー値をデフォ ルト値に戻してください。デフォルト値に戻しておかないと、VSANおよびその他のデバ イスを経由するリンクがディセーブルになります。 **Note**

RSCN タイマーを設定するには、次の手順を実行します。

#### ステップ **1** switch# **config t**

switch(config)#

コンフィギュレーション モードに入ります。

#### ステップ **2** switch(config)# **rscn distribute**

RSCN タイマーの設定の配布をイネーブルにします。

#### ステップ **3** switch(config)# **rscn event-tov 300 vsan 10**

選択した VSAN のイベント タイムアウト値(ミリ秒)を設定します。この例では、VSAN 12 のイベント タイムアウト値は 300 ミリ秒に設定されます。有効値は 0 ~ 2000 ミリ秒です。値をゼロ(0)に設定する と、タイマーはディセーブルになります。

#### ステップ **4** switch(config)# **no rscn event-tov 300 vsan 10**

デフォルト値 (ファイバ チャネル VSAN の場合は 2000 ミリ秒、FICON VSAN の場合は 1000 ミリ秒)に 戻ります。

**Note**

ステップ **5** switch(config)# **rscn commit vsan 10**

配信する RSCN タイマー設定を VSAN 10 内のスイッチにコミットします。

### **RSCN** タイマー設定の確認

RSCN タイマー設定を確認するには、**show rscn event-tov vsan** コマンドを使用します。

switch# **show rscn event-tov vsan 10** Event TOV : 1000 ms

### **RSCN** タイマー設定の配布

各スイッチのタイムアウト値は、手動で設定されるため、異なるスイッチが別々の時間にタイ ムアウトになると、誤設定が生じます。つまり、ネットワーク内の異なるNポートが別々の時 間に RSCN を受信してしまうことがあります。Cisco Fabric Service(CFS)インフラストラク チャでは、RSCNタイマー設定情報をファブリック内のすべてのスイッチに自動的に配布する ことで、この状況を解消します。また、SW-RSCNの数も削減します。『*Cisco MDS 9000Family NX-OS System Management Configuration Guide*』を参照してください。

RSCN は、配布と非配布の 2 つのモードをサポートしています。配布モードでは、RSCN は CFS を使用して、ファブリック内のすべてのスイッチに設定を配布します。非配布モードで は、影響を受けるのはローカルスイッチに対するコンフィギュレーションコマンドだけです。

**Note**

すべてのコンフィギュレーションコマンドが配布されるわけではありません。**rscnevent-tov tov vsan vsan**コマンドだけが配布されます。

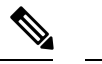

**Note** RSCN タイマー設定だけが配布されます。

RSCN タイマーは、初期化およびスイッチオーバーの実行時に CFS に登録されます。ハイ ア ベイラビリティを実現するため、RSCNタイマー配布がクラッシュし再起動する場合、または スイッチオーバーが発生した場合には、クラッシュまたはスイッチオーバーが発生する前の状 態から、通常の機能が再開されます。

**show incompatibility system** コマンドを使用して以前の Cisco MDS NX-OS リリースにダウ ングレードする場合に、互換性を指定できます。以前のリリースへのダウングレードの 前に、RSCN タイマー配信サポートを無効にする必要があります。 **Note**

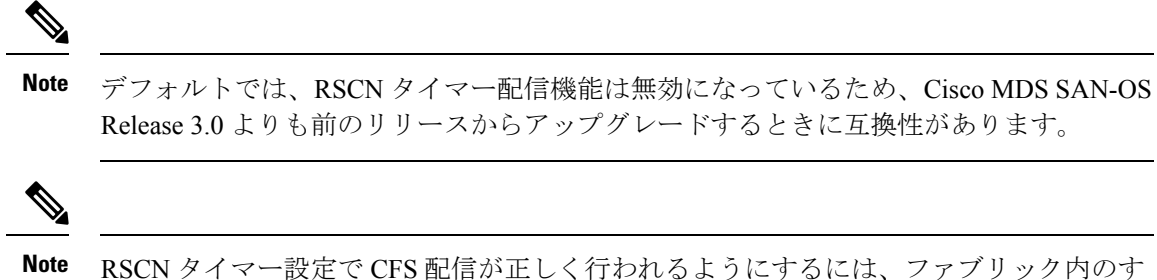

べてのスイッチで Cisco SAN-OS Release 3.0(1) 以降または Cisco NX-OS 4.1(1b) が稼働して いる必要があります。

このセクションは、次のトピックで構成されています。

### **RSCN** タイマー設定の配布のイネーブル化

RSCN タイマー設定の配信を有効にするには、次の手順を実行します。

ステップ **1** switch# **config terminal**

switch(config)#

コンフィギュレーション モードに入ります。

ステップ **2** switch(config)# **rscn distribute**

RSCN タイマーの設定の配布をイネーブルにします。

ステップ **3** switch(config)# **no rscn distribute**

RSCN タイマーの配布をディセーブル(デフォルト)にします。

### ファブリックのロック

データベースを変更するときの最初のアクションによって、保留中のデータベースが作成さ れ、VSAN内の機能がロックされます。ファブリックがロックされると、次のような状況にな ります。

- 他のユーザーがこの機能の設定に変更を加えることができなくなります。
- コンフィギュレーションデータベースのコピーが、最初のアクティブ変更と同時に保留中 のデータベースになります。

### **RSCN** タイマー設定の変更のコミット

アクティブデータベースに加えられた変更をコミットする場合、ファブリック内のすべてのス イッチに設定がコミットされます。コミットが正常に行われると、設定の変更がファブリック 全体に適用され、ロックが解除されます。

RSCN タイマー設定の変更をコミットするには、次の手順を実行します。

ステップ **1** switch# **config t**

switch(config)#

コンフィギュレーション モードに入ります。

ステップ **2** switch(config)# **rscn commit vsan 10**

RSCN タイマーの変更をコミットします。

### **RSCN** タイマー設定の変更の廃棄

保留中のデータベースに加えられた変更を廃棄(終了)する場合、構成データベースは影響を 受けないまま、ロックが解除されます。

RSCN タイマー設定の変更を廃棄するには、次の手順を実行します。

#### ステップ **1** switch# **config t**

switch(config)#

コンフィギュレーション モードに入ります。

#### ステップ **2** switch(config)# **rscn abort vsan 10**

RSCN タイマーの変更を廃棄し、保留中のコンフィギュレーション データベースをクリアします。

### ロック済みセッションのクリア

RSCNタイマー設定を変更したが、変更をコミットまたは廃棄してロックを解除するのを忘れ た場合、管理者はファブリック内の任意のスイッチからロックを解除できます。管理者がこの 操作を行うと、ユーザーによる保留データベースの変更は廃棄され、ファブリックのロックは 解除されます。

保留中のデータベースは揮発性ディレクトリでだけ有効で、スイッチが再起動されると 廃棄されます。 **Tip**

管理者の特権を使用して、ロックされた DPVM セッションを解除するには、EXEC モードで **clear rscn session vsan** コマンドを使用します。

switch# **clear rscn session vsan 10**

### **RSCN** 設定の配布情報の表示

RSCN 設定の配信の登録ステータスを表示するには、**show cfs application name rscn** コマンド を使用します。

switch# **show cfs application name rscn** Enabled : Yes Timeout : 5s Merge Capable : Yes Scope : Logical

RSCN 設定の配信のセッション ステータス情報を表示するには、**show rscn session status vsan** コマンドを使用します。

# $\overline{\mathscr{C}}$

**Note** 結合対象のファブリックの RSCN タイマー値が異なる場合、結合は失敗します。

```
switch# show rscn session status vsan 1
Session Parameters for VSAN: 1
-------------------------------
Last Action : Commit
Last Action Result : Success
Last Action Failure Reason : None
```
設定をコミットした際に有効になる一連のコンフィギュレーションコマンドを表示するには、 **show rscn pending** コマンドを使用します。

 $\label{eq:1} \bigotimes_{\mathbb{Z}}\mathbb{Z}_{\mathbb{Z}}$ 

**Note** 保留中のデータベースには、既存設定と変更された設定の両方が含まれます。

```
switch# show rscn pending
rscn event-tov 2000 ms vsan 1
rscn event-tov 2000 ms vsan 2
rscn event-tov 300 ms vsan 10
```
保留中の設定とアクティブな設定の違いを表示するには、 **show rscn pending-diff** コマンドを 使用します。次の例では、VSAN 10 のタイムアウト値が 2000 ミリ秒(デフォルト)から 300 ミリ秒に変更されています。

```
switch# show rscn pending-diff
- rscn event-tov 2000 ms vsan 10
+ rscn event-tov 300 ms vsan 10
```
# デフォルト設定

Table 1: デフォルトの RSCN 設定値 , on page 33 に、RSCN のデフォルト設定値を示します。

**Table 1:** デフォルトの **RSCN** 設定値

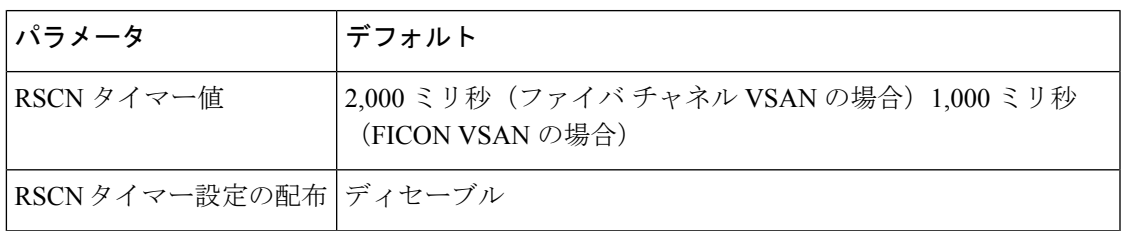

# ポート ペーシングの有効化

詳細については、『*Cisco MDS 9000 Family NX-OS System Management*』を参照してください。

ポート ペーシングの有効化

I

翻訳について

このドキュメントは、米国シスコ発行ドキュメントの参考和訳です。リンク情報につきましては 、日本語版掲載時点で、英語版にアップデートがあり、リンク先のページが移動/変更されている 場合がありますことをご了承ください。あくまでも参考和訳となりますので、正式な内容につい ては米国サイトのドキュメントを参照ください。